## Parents/Carers - How to verify students option choices

You should receive an e mail from [noreply@sims.co.uk](mailto:noreply@sims.co.uk)

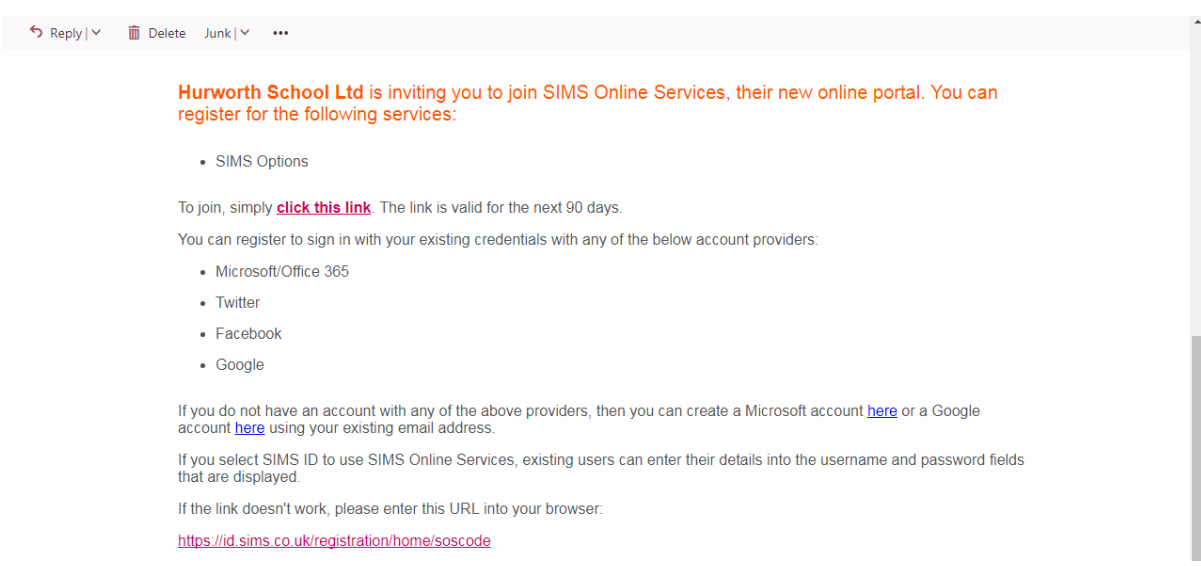

Click where it says "click this link" and it will take you to the screen shown below. If you have an account with any of these providers click on their logo and log in with the details you would use for that provider. If you do not have any of these accounts please e-mail [nge@hurworthschool.org.uk](mailto:nge@hurworthschool.org.uk) and I will send a printed copy of your child's choices for you to verify.

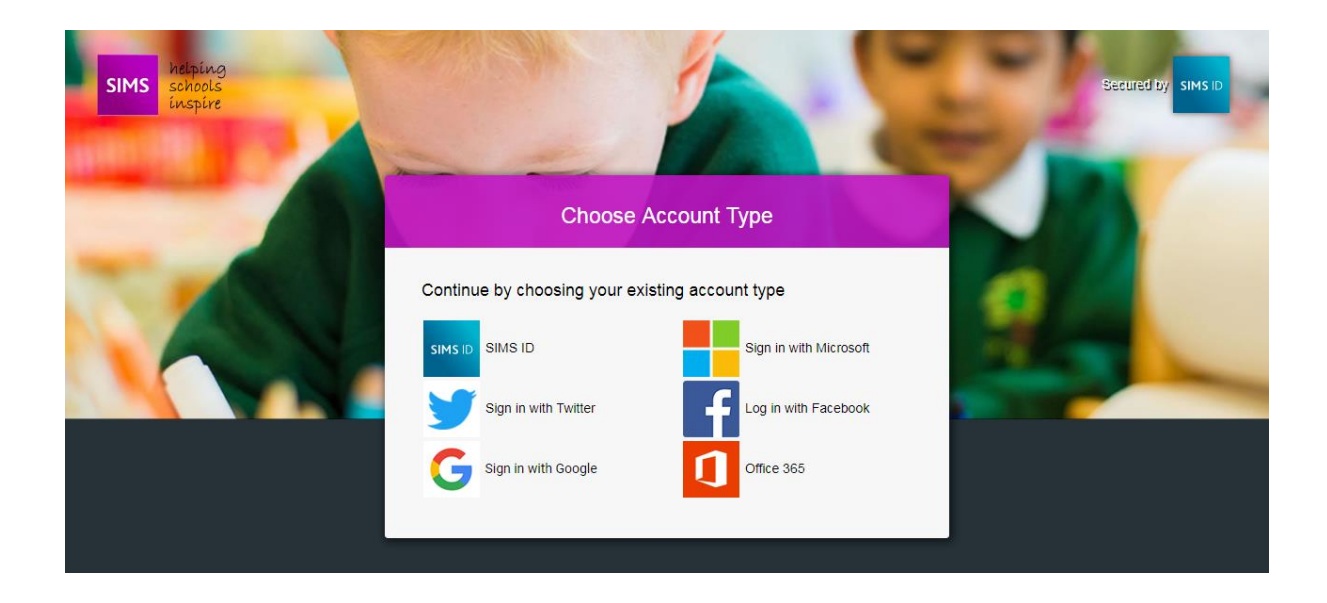

You will be presented with the next screen, here you should click accept.

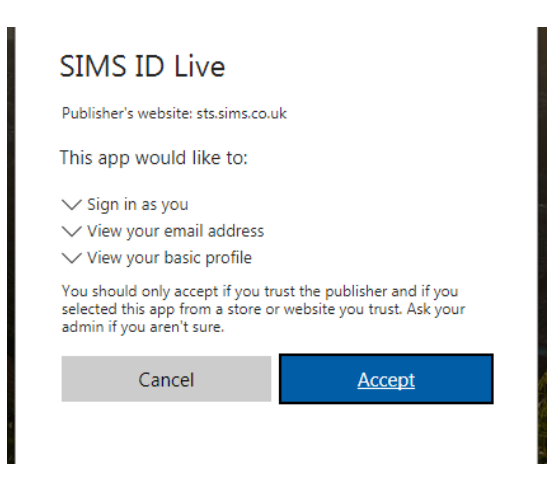

A registration screen will appear but the fields will all have been pre-filled for you so you can simply click on Register.

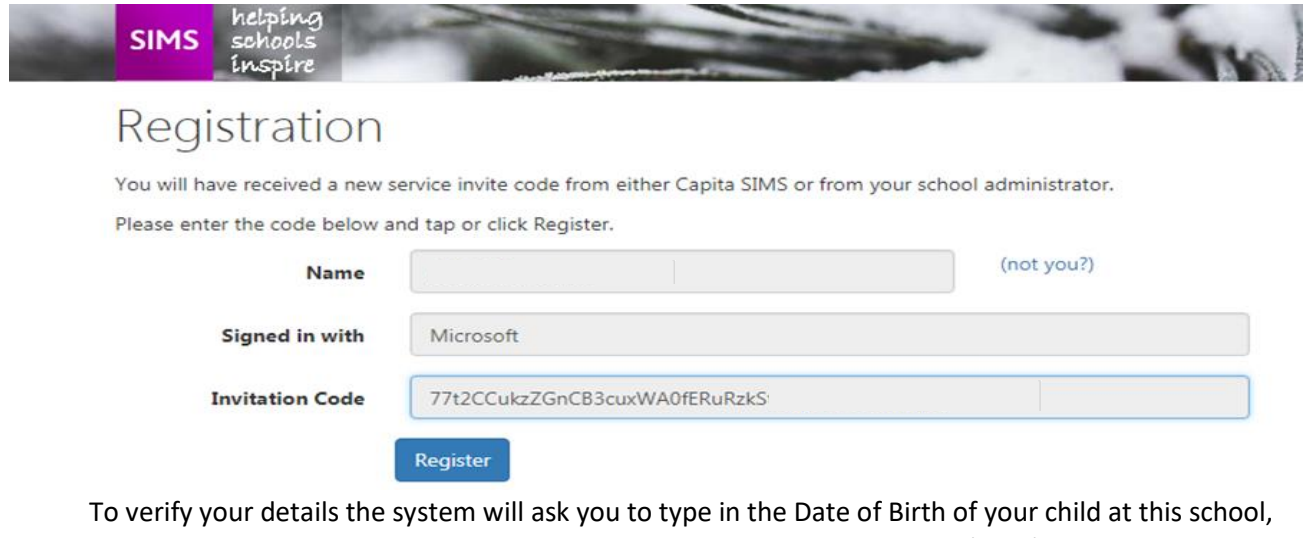

please be careful to type it in the format highlighted above the space (DD/MM/YYYY).

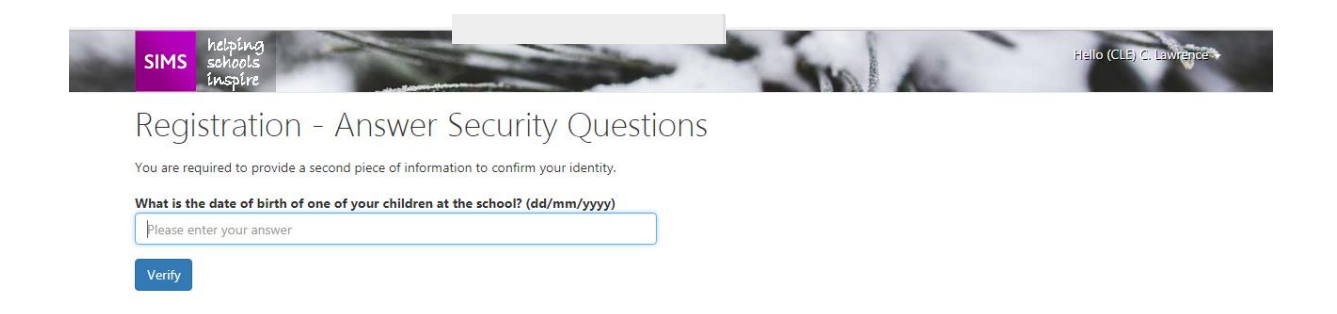

The system will then create your account and a progress bar will move across the screen.

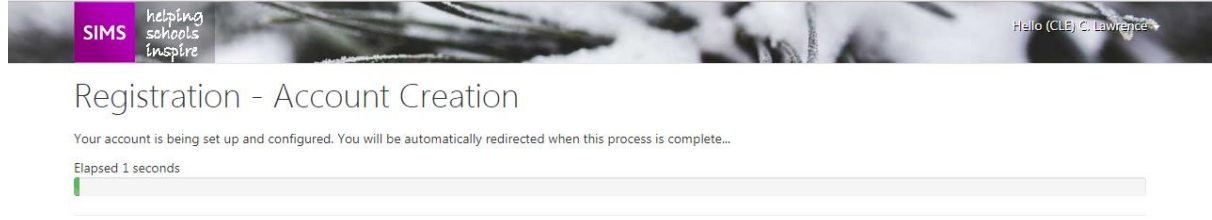

You will then be able to see the option choices your child has made. Look across to the top right hand side of the screen to see the list. If you are not taken to the screen shown below at this stage look at the ## instructions at the end of this document

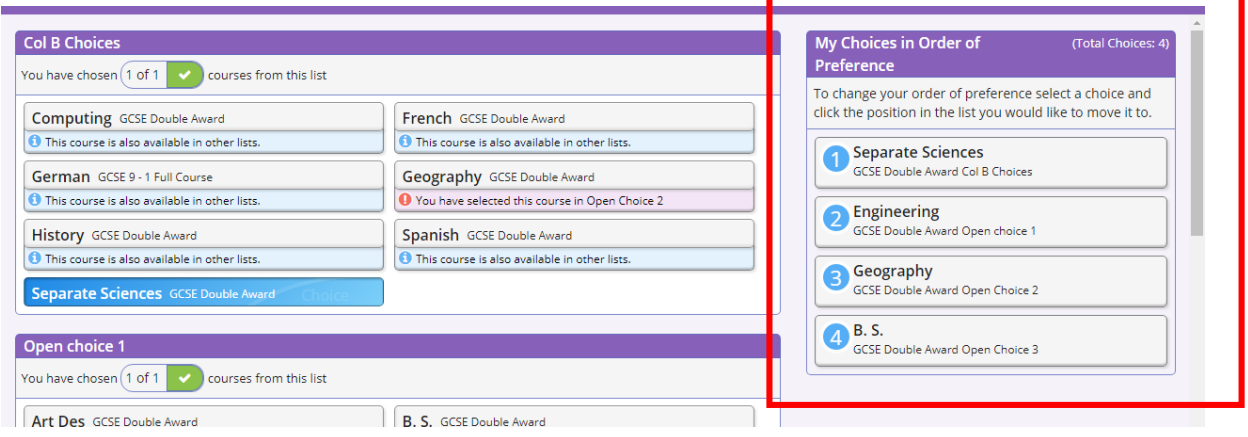

Scroll down to the bottom of the page and if you are happy with the choices made click on the Parent/Carer approval button and then log out.

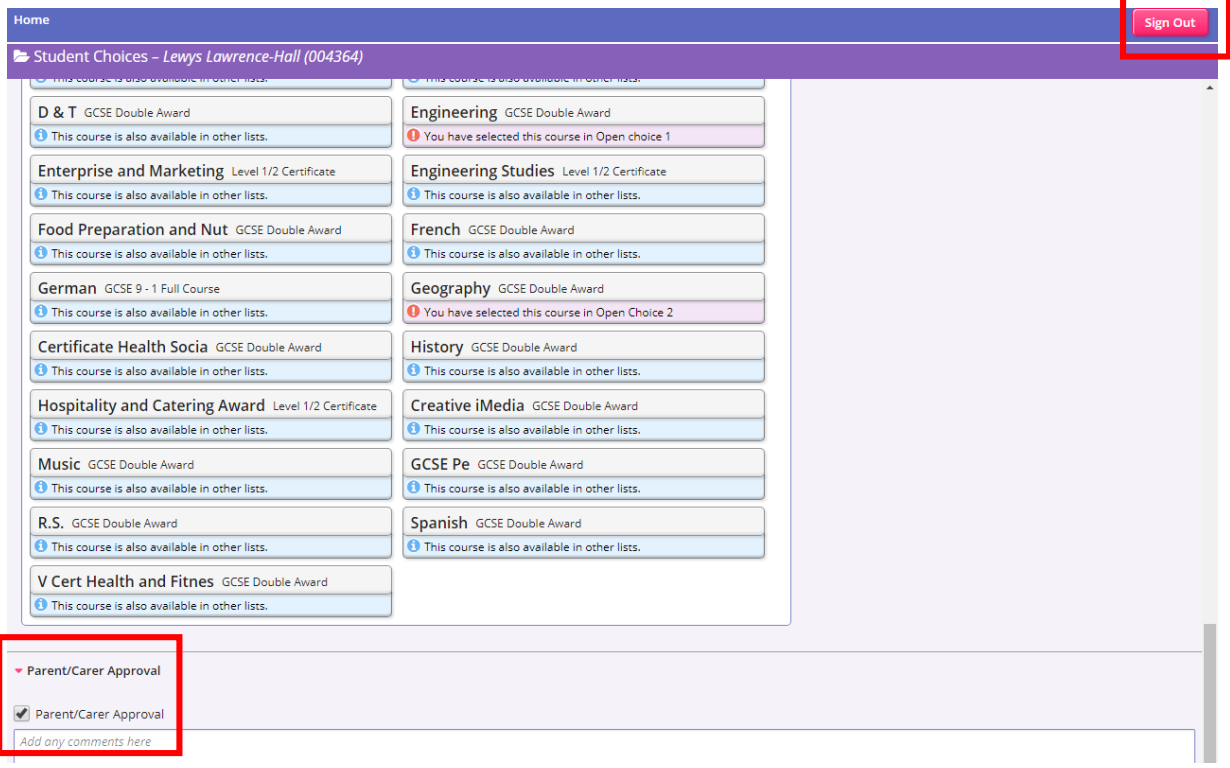

## If you cannot get into the system at the first attempt or you need to go in again later, go back to the first email you received, scroll down and click on the big orange box where it says Click here. This should take you to the options screen

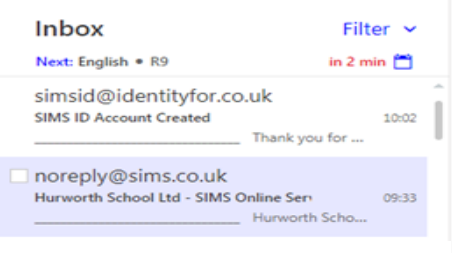

If you do not have an account with any of the above providers, then account here using your existing email address.

If you select SIMS ID to use SIMS Online Services, existing users ca that are displayed.

If the link doesn't work, please enter this URL into your browser:

https://id.sims.co.uk/registration/home/soscode

When prompted, please enter the following invitation code: 4rdBdcl

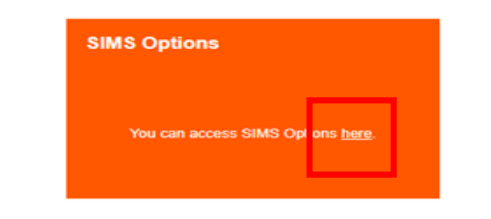

## **Useful Links**

Further information on how to get started with SIMS Online Services can be fo

## **SIMS Options**

This communication contains information which is confidential and m be privileged. It is for the exclusive use of the addressee. If you are not addressee please note that any distribution, reproduction, copying, pul or use of this communication or the information in it is prohibited. If y received this communication in error, please contact us immediately at